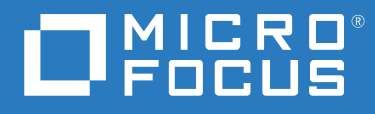

# ZENworks 2020 新增功能參考

**2019 年 10 月**

#### **法律聲明**

如需法律聲明、商標、免責聲明、擔保聲明、出口與其他使用限制、美國政府限制的權利、專利政策與 FIPS 法規 遵循的相關資訊, 請參閱 <https://www.novell.com/company/legal/>。

#### **© Copyright 2008 - 2019 Micro Focus 或其關係企業之⼀。**

Micro Focus 及其關係企業和授權者 ( 統稱為 「 Micro Focus 」 ) 之產品與服務的保固,僅載於該項產品與服務隨附 的明確保固聲明中。本文中任何內容不得解釋為構成其他保固。對於本文中之技術或編輯錯誤或疏漏, Micro Focus 不負任何責任。本文資訊如有更動,恕不另行通知。

# 目錄

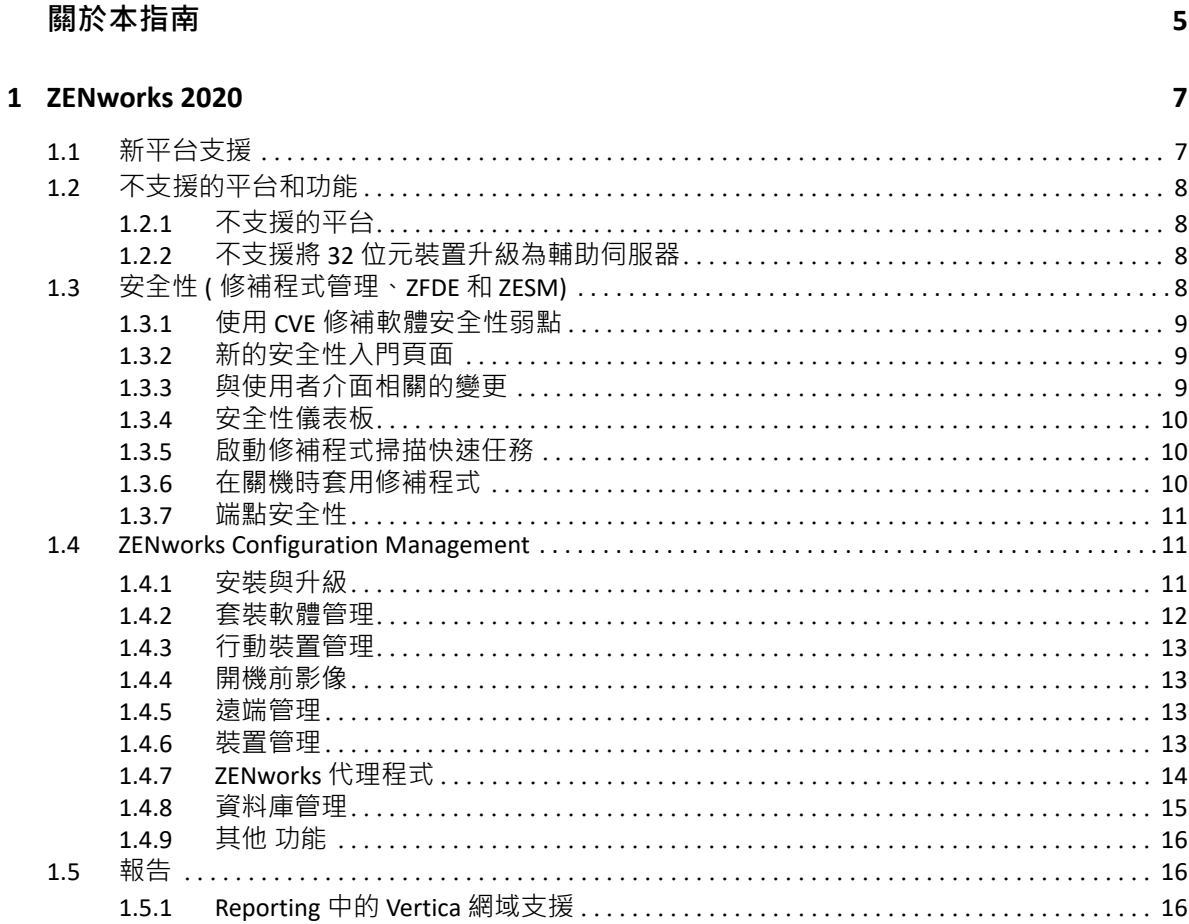

# <span id="page-4-0"></span>**關於本指南**

本 《*ZENworks* 新增功能參考》介紹該 ZENworks 2020 版本中的新功能。本指南包含下列章節  $\pm$ 

◆ 第1章 「[ZENworks 2020](#page-6-2)」 (第7頁)

#### **適用對象**

本指南的適用對象為 ZENworks 管理員。

#### **意見反應**

我們希望得到您對本手冊以及本產品隨附之其他文件的意見和建議。請使用線上文件每頁下 方的 **「對此主題提供意見」**功能。

#### **其他文件**

也可以透過 ZENworks 的其他支援文件 ( 有提供 PDF 與 HTML 格式 ) 來瞭解與實作本產品。如 需其他文件,請造訪 [ZENworks](http://www.novell.com/documentation/zenworks-2020) 文件網站。

<span id="page-6-0"></span>1 <sup>1</sup> **ZENworks 2020**

<span id="page-6-2"></span>以下幾節將說明 ZENworks 2020 中提供的新功能與增強功能:

- 第 1.1 [節 「新平台支援」](#page-6-1) (第 7 頁 )
- ◆ 第 1.2 [節 「不支援的平台和功能」](#page-7-0) ( 第 8 頁 )
- ◆ 第 1.3 節 「 安全性 ( [修補程式管理、](#page-7-3)ZFDE 和 ZESM) 」 ( 第 8 頁 )
- 第 1.4 節 「[ZENworks Configuration Management](#page-10-1)」 ( 第 11 頁 )
- 第 1.5 [節 「報告」](#page-15-1) (第 16 頁)

# <span id="page-6-1"></span>**1.1 新平台支援**

此版本支援下列新平台:

- ZENworks Appliance:以 SLES 12 SP4 作業系統為基礎
- 主要伺服器 :
	- Windows:Windows Server 2019
	- Linux:SLES 15 和 SLES 15 SP1
- 受管理裝置:
	- ◆ Windows:Windows 10 (1903 版本 )
	- Linux: RHEL 6.6 至 7.3、Scientific Linux 6.6 至 7.3、SLES/SLED 15 以及 SLES/SLED 15 SP1、OpenSUSE Leap 15 SP1。
- 資料庫:
	- PostgreSQL 11.4 ( 內嵌式資料庫 )
	- ◆ PostgreSQL 11.1 ( 外部資料庫 )
	- Microsoft SQL Server 2019
	- Oracle 18cR1 和 Oracle 19c
- ◆ 管理瀏覽器: Firefox ESR 60
- 行動電話
	- $\div$  iOS 13
	- Android 10

**附註:**如需此版本支援的平台資訊,請參閱 [《系統要求](https://www.novell.com/documentation/zenworks-2020/zen_system_requirements/data/zen_system_requirements.html)》文件。

# <span id="page-7-0"></span>**1.2 不支援的平台和功能**

- 第 1.2.1 [節 「不支援的平台」](#page-7-1) ( 第 8 頁 )
- ◆ 第 1.2.2 節 「不支援將 32 [位元裝置升級為輔助伺服器」](#page-7-2) ( 第 8 頁 )

# <span id="page-7-1"></span>**1.2.1 不支援的平台**

ZENworks 2020 不支援下列平台:

- 不支援的主要伺服器平台
	- Windows 2008 和 2008 R2
	- ◆ RHEL ( 所有版本 )
	- Windows 2003
	- SLES 11 SP3 及更早版本
	- ◆ SLES 12 SP2 及更早版本
- 不支援的輔助伺服器平台
	- Windows Vista
	- Windows XP
	- SLES 11 SP3 及更早版本
	- SLED 11 SP3 及更早版本
	- ◆ RHEL 6.8 及更早版本
- 不支援的資料庫平台
	- Sybase Anywhere ( 所有版本 )
	- Oracle 11.x
	- ◆ Microsoft SQL Server 2008 版本 (R2 和 SP3)

# <span id="page-7-2"></span>**1.2.2 不支援將 32 位元裝置升級為輔助伺服器**

ZENworks 不再允許將 32 位元裝置升級為輔助伺服器角色,或將新角色新增至現有 32 位元輔 助伺服器。不過,ZENworks 將繼續支援現有的 32 位元輔助伺服器。

# <span id="page-7-3"></span>**1.3 安全性 ( 修補程式管理、ZFDE 和 ZESM)**

新的安全性功能提供了以弱點為基礎的檢視,可讓管理員迅速瞭解其裝置的安全性狀態,從 而解決大多數管理員面臨的安全性挑戰。透過此功能,管理員可以輕鬆識別並矯正會影響其 區域中的裝置的弱點。透過以下方法來實現此目的:

- ◆ 第 1.3.1 節 「使用 CVE [修補軟體安全性弱點」](#page-8-0) ( 第 9 頁 )
- 第 1.3.2 [節 「新的安全性入門頁面」](#page-8-1) ( 第 9 頁 )
- 第 1.3.3 [節 「與使用者介面相關的變更」](#page-8-2) ( 第 9 頁 )
- ◆ 第 1.3.4 [節 「安全性儀表板」](#page-9-0) ( 第 10 頁 )
- ◆ 第 1.3.5 [節 「啟動修補程式掃描快速任務」](#page-9-1) ( 第 10 頁 )
- ◆ 第 1.3.6 節 「 在關機時套用修補程式 」( 第 10 頁 )
- 第 1.3.7 節 「 端點安全性 」 ( 第 11 頁 )

# <span id="page-8-0"></span>**1.3.1 使用 CVE 修補軟體安全性弱點**

從安全角度而言,追蹤軟體弱點的首要方法是透過通用弱點披露 (CVE) 來進行,而現在 ZENworks 就允許您透過 CVE 來追蹤裝置弱點。由於 CVE 對應至修補程式,因此您無需手動選 取修補程式即可輕鬆矯正弱點。「CVE」 dashlet 可用於矯正弱點。

如需詳細資訊,請參閱 《*[CVE Reference](https://www.novell.com/documentation/zenworks-2020/zen_cve_reference/data/zen_cve_reference.html)*》 (CVE 參考 )。

### <span id="page-8-1"></span>**1.3.2 新的安全性入門頁面**

新的入門頁面簡化了設定和追蹤區域中的安全性的程序,並允許您透過在有弱點裝置上套用 修補程式來矯正弱點。您可以使用此頁面來減少弱點,以及對裝置進行加密和安全保護。 如需詳細資訊,請參閱 《*[ZENworks Security Reference](https://www.novell.com/documentation/zenworks-2020/zen_security/data/zen_security.html)*》 (ZENworks 安全性參考 )。

## <span id="page-8-2"></span>**1.3.3 與使用者介面相關的變更**

- ◆ 使用者介面進行了以下變更,以便管理員能夠輕鬆在 ZENworks 提供的所有安全性功能之 間導覽:
	- ◆ 現在, 新 「安全性」索引標籤內匯集了 「 修補程式管理 」、「 裝置加密 」 和 「 保護 裝置安全」功能。
	- ◆ 管理區域設定有一個新的「安全性」清單, 其中包含修補程式管理和端點安全性組 態設定。
	- 在 ZCC 左側導覽功能表中,「安全性」功能取代了 「修補程式管理」功能。
- ◆ 您可以檢視與所選修補程式相關的全方位資訊:修補程式物件頁面包含以下索引標籤:
	- 修補程式資訊:有關修補程式的詳細資料、修補程式解決的 CVE 以及修補程式的取 代詳細資料,這些資訊在要進行報告和調查時非常有用。
	- 關係:有關修補程式規則、矯正部署以及與所選修補程式關聯的套裝軟體的資訊。
	- 裝置:有關修補程式所影響的裝置的資訊、上次執行修補程式掃描的時間、修補程 式狀態、指定的矯正、安裝指定的來源名稱 (ZENworks 或其他 ), 以及在裝置上安裝 指定的時間。
- ◆ 您可以檢視有關某部裝置的弱點狀態的全方位資訊: 在「裝置」頁面中, 您可以檢視有 關適用修補程式、指定給裝置的修補程式規則和修補程式矯正的資訊。您還可以確定修 補程式的安裝時間,以及修補程式是由 ZENworks 還是其他來源安裝的。

# <span id="page-9-0"></span>**1.3.4 安全性儀表板**

新的安全性儀表板可讓您監控區域的弱點狀態,並透過安全性 dashlet 矯正弱點。您可以自訂 這些 dashlet, 以追蹤重要的 CVE 和修補程式, 以及它們對您的環境的影響。安全性 dashlet 包括:

- 修補程式追蹤器:「修補程式追蹤器」 dashlet 可讓您追蹤單個修補程式或多個關聯修補 程式的狀態,以及檢視有弱點裝置的目前修補狀態。識別有弱點的裝置後,您可以使用 「部署矯正」快速任務在這些裝置上套用所需的修補程式。您可以使用 「修補程式追蹤 器」 dashlet 內的趨勢圖來分析和追蹤某個特定時間段的未修補裝置趨勢。
- CVE 追蹤器:您可以使用 「CVE 追蹤器」 dashlet 依據 NVD 發佈的 CVE ID 追蹤單個或多個 關聯的 CVE。對於指定的 CVE,可以追蹤適用的裝置總數,並識別仍然存在弱點的裝置。 識別有弱點的裝置後,可以使用「部署矯正」快速任務在這些裝置上套用所需的修補程 式。在該 dashlet 的 「弱點趨勢」區段,可以分析和追蹤所選 CVE 在特定時段的弱點趨 勢。
- CVE 嚴重性分佈:「CVE 嚴重性分佈」dashlet 依據嚴重性分組顯示適用於區域中的裝置的 所有 CVE · 您可以根據要求輕鬆過濾和排序資料, 以識別您要解決的弱點並指定處理優 先順序。若要矯正弱點,可以選取相應的裝置,然後透過執行 「部署矯正」快速任務來 套用所需的修補程式。
- CVE 排名:「CVE 排名」 dashlet 預設會依據最近發佈的 CVE 顯示排名靠前的 CVE。您可以 變更過濾器,以依據有弱點裝置的最大數量或嚴重性評級顯示排名靠前的 CVE。您可以 根據要求輕鬆過濾和排序資料,以識別您要解決的弱點並指定處理優先順序。若要矯正 弱點,可以選取相應的裝置,然後透過執行 「部署矯正」快速任務來套用所需的修補程 式。

如需詳細資訊,請參閱 《*ZENworks Patch Management Reference*》 (ZENworks Patch Management 參考 ) 和 《*[CVE Reference](https://www.novell.com/documentation/zenworks-2020/zen_cve_reference/data/zen_cve_reference.html)*》 (CVE 參考 )。

# <span id="page-9-1"></span>**1.3.5 啟動修補程式掃描快速任務**

當您對所選裝置啟動此快速任務時, ZFNworks 會使用該裝置所需的修補程式更新主要伺服 器,而不會等待排程的掃描執行以識別要快取和安裝的修補程式。

如需詳細資訊 · 請參閱 《*ZENworks Patch Management Reference* 》 (ZENworks Patch Management 參考 ) 中的 「Initiating a Patch Scan」 ( 啟動修補程式掃描 ) 章節。

# <span id="page-9-2"></span>**1.3.6 在關機時套用修補程式**

管理員可以使用此功能在裝置關機過程中部署修補程式規則,如此即可在不影響最終使用者 正常操作的情況下,在他們的裝置上部署組織所需的修補程式。目前只有 Windows 受管理裝 置支援此功能。

如需詳細資訊 · 請參閱 《*ZENworks Patch Management Reference* 》 (ZENworks Patch Management 參考 ) 中的「Patch Policy Reboot Behavior」( 修補程式規則重新開機行為 ) 章節。

### <span id="page-10-0"></span>**1.3.7 端點安全性**

增強了端點安全性規則的以下功能:

- ◆ Microsoft 資料加密:此規則新增了 Microsoft Windows 加密檔案系統 (EFS) 管理,從而新 增了在受管理裝置上加密固定磁碟資料夾的功能。您可以設定套用規則時預設要加密的 資料夾,並且最終使用者將能夠加密自己的資料夾。加密的資料夾可能是公用的,也可 能是私人的,具體取決於它們是否為使用者設定檔之外的預設規則資料夾,或者使用者 是在其設定檔之中還是之外對其加密的。此功能還有一個內建的獨立復原工具,供管理 員在使用者遺失密碼的情況下使用。
- ◆ 儲存裝置控制: 此規則新增了名為 「Windows 可攜式裝置」 (WPD) 的裝置控制設定, 包 括新增的可對 WPD 媒體設定的例外清單。

# <span id="page-10-1"></span>**1.4 ZENworks Configuration Management**

- 第 1.4.1 [節 「安裝與升級」](#page-10-2) (第 11 頁)
- ◆ 第 1.4.2 [節 「套裝軟體管理」](#page-11-0) ( 第 12 頁 )
- ◆ 第 1.4.3 [節 「行動裝置管理」](#page-12-0) ( 第 13 頁 )
- ◆ 第 1.4.4 [節 「開機前影像」](#page-12-1) ( 第 13 頁 )
- ◆ 第 1.4.5 [節 「遠端管理」](#page-12-2) ( 第 13 頁 )
- 第 1.4.6 [節 「裝置管理」](#page-12-3) (第 13 頁)
- 第 1.4.7 節 「ZENworks [代理程式」](#page-13-0) ( 第 14 頁 )
- ◆ 第 1.4.8 節 「 資料庫管理 」 ( 第 15 頁 )
- 第 1.4.9 [節 「其他](#page-15-0) 功能」 (第 16 頁)

#### <span id="page-10-2"></span>**1.4.1 安裝與升級**

◆ 「更新的 ZENworks [安裝程式」](#page-10-3) ( 第 11 頁 )

#### <span id="page-10-3"></span>**更新的 ZENworks 安裝程式**

更新的 ZENworks 2020 安裝程式可讓您先將 Sybase 中的資料移轉至 PostgreSQL , 然後再將您 的管理區域升級至 ZENworks 2020。安裝程式引入的其他功能如下:

- ◆ 授權變更:在新安裝程式中,您可以選擇將 ZENworks Suite 授權變更為個別授權,或將 個別授權變更為 ZENworks Suite 授權。
- ◆ ZENworks Diagnostic Center (ZDC) 檢查:升級流程中引入了一個新步驟,用於在升級管理 區域之前驗證 ZENworks 和 Audit 資料庫的狀態。
- ◆服務檢查:引入了一個新步驟,用於確認管理區域中所有主要伺服器上的 ZENworks 服務 是否均已停止。如果有服務未停止,則會顯示一個錯誤視窗,列出其服務仍在執行的所 有主要伺服器。

如需詳細資訊,請參閱 《*ZENworks* 伺服器安裝》指南。

## <span id="page-11-0"></span>**1.4.2 套裝軟體管理**

在此版本中,ZENworks 引入了套裝軟體儀表板功能及一些套裝軟體增強功能:

- [「套裝軟體儀表板」](#page-11-1) ( 第 12 頁 )
- ◆ [「清理較舊套裝軟體版本」](#page-11-2) (第12頁)
- [「安裝可執行檔動作」](#page-11-3) ( 第 12 頁 )

#### <span id="page-11-1"></span>**套裝軟體儀表板**

套裝軟體儀表板功能的⼀些主要優點包括:

- ◆ 現在,您可以使用新套裝軟體狀態 dashlet 來監控套裝軟體的準確指定、配送、安裝和啟 動狀態。
- ◆ 套裝軟體 dashlet 能夠更快地提供狀態資訊,因為狀態資訊是直接傳送到主要伺服器的, 而不是透過收集架構傳送。
- ◆ 這些 dashlet 可追蹤相依項鏈結中的父套裝軟體和子套裝軟體的完整狀態,以及指定、配 送、安裝和啟動的版本特定狀態。
- 當重新建立裝置的影像或清除快取之後,狀態版本設定可透過自動重整狀態來提升狀態 準確性。
- Dashlet 資料已進行最佳化和壓縮,以確保最大限度降低佔用的頻寬。

如需詳細資訊,請參閱《*ZENworks Software Distribution Reference*》(ZENworks 軟體配送參考 ) 中的 「Accessing the Bundle Dashboard」 ( 存取套裝軟體儀表板 ) 章節。

#### <span id="page-11-2"></span>**清理較舊套裝軟體版本**

現在,ZCC 中提供了一項設定,可讓您清理較舊的套裝軟體版本,從而確保那些不需要的較 舊版本套裝軟體不會佔用空間。

#### <span id="page-11-3"></span>**安裝可執行檔動作**

安裝可執行檔動作允許管理員上傳可執行檔並指定啟動選項。然後,可執行檔和相關檔案會 下載到受管理裝置,並直接在該裝置上啟動。管理員只需執行一個動作便可安裝並啟動應用 程式,簡化了相關程序。

如需詳細資訊,請參閱《*ZENworks Software Distribution Reference*》(ZENworks 軟體配送參考 ) 中的 「Action - Install Executable」 ( 動作 - 安裝可執行檔 ) 章節。

# <span id="page-12-0"></span>**1.4.3 行動裝置管理**

「iOS [更新套裝軟體支援」](#page-12-4) ( 第 13 頁 )

#### <span id="page-12-4"></span>**iOS 更新套裝軟體支援**

您可以使用 ZENworks 透過新的 iOS 更新套裝軟體將 iOS 更新部署到您的所有受管理 iOS 裝置。

如需詳細資訊,請參閱 《*ZENworks Mobile Management Reference*》 (ZENworks Mobile Management 參考 ) 中的 「Creating iOS OS Update Bundles」 ( 建立 iOS OS 更新套裝軟體 ) 章 節。

#### <span id="page-12-1"></span>**1.4.4 開機前影像**

◆ 「Mac [影像支援」](#page-12-5) (第13頁)

#### <span id="page-12-5"></span>**Mac 影像支援**

憑藉 NetBoot 服務功能, 管理員可以將現有的 ZENworks 主要伺服器和輔助伺服器 ( 已升級至 ZENworks 2020) 當成 Apple NetBoot 伺服器使用,並使用 MAC 位址和型號詳細資料將 NetBoot、NetRestore 和 NetInstall 影像指定到 Apple Mac 裝置。

如需詳細資訊,請參閱 《*ZENworks* 開機前服務與複製影像參考》。

#### <span id="page-12-2"></span>**1.4.5 遠端管理**

◆ [「新遠端管理檢視器」](#page-12-6) (第13頁)

#### <span id="page-12-6"></span>**新遠端管理檢視器**

現在,ZENworks 提供了一款新的升級版遠端管理 (RM) 檢視器。新 RM 檢視器提供的功能雖然 有限,但效能更佳,同時可以從遠端控制裝置。因此,現在您可以依據需要選擇是使用舊版 檢視器還是新版檢視器。在此版本中,僅針對新 RM 檢視器提供實驗性支援。

如需詳細資訊,請參閱 《*ZENworks Remote Management* 參考》。

### <span id="page-12-3"></span>**1.4.6 裝置管理**

- 「[Windows 10 MDM](#page-13-1) 支援」 ( 第 14 頁 )
- 「透過 SSL [進行收集彙總」](#page-13-2) ( 第 14 頁 )

#### <span id="page-13-1"></span>**Windows 10 MDM 支援**

現在,管理員可使用 Windows 10 MDM 代理程式來管理 Windows 10 裝置。憑藉 Windows MDM 大量註冊功能,您可以使用佈建套件將 Windows 10 裝置大量註冊到 ZENworks,最大限 度減少使用者參與。此功能仍在開發中,在此版本中僅提供實驗性支援。

如需詳細資訊,請參閱 《*[Windows 10 MDM Enrollment Reference](https://www.novell.com/documentation/zenworks-2020/zen_win_mdm/data/zen_win_mdm.html)*》 (Windows 10 MDM 註冊參 考 )。

#### <span id="page-13-2"></span>**透過 SSL 進行收集彙總**

此功能可透過 SSL 在輔助伺服器上進行收集彙總。您可以選擇為您升級的每個收集輔助伺服 器啟用 SSL 。 透過 SSL 升級收集角色後,輔助伺服器便允許其受管理裝置透過 HTTPS 與輔助伺 服器通訊。將輔助伺服器升級至 ZENworks 2020 之後,輔助伺服器與主要伺服器之間也將透 過 HTTPS 通訊。

如需詳細資訊,請參閱 《*ZENworks Primary Server and Satellite Reference*》 (ZENworks 主要伺服 器與輔助伺服器參考 ) 中的 「Collection Role」 ( 收集角色 ) 章節。

**重要:**在此版本中,不支援在使用外部證書管理中心的 Mac 輔助伺服器上透過 SSL 進行收集 彙總。

# <span id="page-13-0"></span>**1.4.7 ZENworks 代理程式**

- ◆ 「在 ZENworks Application (ZAPP) [中將套裝軟體設定為我的最愛」](#page-13-3) ( 第 14 頁 )
- 「在 ZCC 中檢視 [ZENworks Updater Service \(ZeUS\)](#page-13-4) 的狀態」 ( 第 14 頁 )
- [「顯示裝置上套裝軟體的有意義活動」](#page-14-1) ( 第 15 頁 )

# <span id="page-13-3"></span>**在 ZENworks Application (ZAPP) 中將套裝軟體設定為我的最愛**

利用 ZENworks Explorer 組態規則, 您可以在 ZAPP 視窗中將特定套裝軟體設定為我的最愛。 在 ZAPP 視窗的左側窗格以及 ZENworks Explorer 視窗中顯示的我的最愛資料夾中,均可檢視 這些套裝軟體。透過 ZENworks Explorer 組態規則, 您還可以在 ZAPP 視窗開啟時將某個資料 夾(「所有」、「我的最愛」或 「最後一個」) 設定為預設資料夾。

如需詳細資訊,請參閱 《*ZENworks Application 2020*》指南。

#### <span id="page-13-4"></span>**在 ZCC 中檢視 ZENworks Updater Service (ZeUS) 的狀態**

現在可以在 ZCC 中檢視 ZeUS 在裝置上是否處於使用中狀態。您可以使用此功能來擷取有關無 法連接的裝置的準確資訊。

**附註:**如需詳細資訊,請參閱 《*ZENworks Discovery, Deployment, and Retirement Reference*》 (ZENworks 探查、部署與淘汰參考 ) 中的 「Viewing and Updating the Managed Device Details」 ( 檢視和更新受管理裝置詳細資料 ) 章節。

# <span id="page-14-1"></span>**顯示裝置上套裝軟體的有意義活動**

現在,裝置上的套裝軟體活動會顯示正在執行的動作集名稱 ( 對於子套裝軟體亦如此 ), 提供 更準確的進度資訊。這樣可確保向最終使用者提供更準確的套裝軟體活動狀態。客戶可以使 用此功能在進度視窗中查看目前執行中的動作和套裝軟體圖示。「顯示套裝軟體活動」視窗 顯示的資訊與 ZAPP 進度視窗顯示的資訊相同 ( 對於子套裝軟體亦如此 ) 。

### <span id="page-14-0"></span>**1.4.8 資料庫管理**

- ◆ [「自動備份內嵌式](#page-14-2) PostgreSQL 資料庫」 ( 第 15 頁 )
- ◆ 「使用 Vertica [提升效能」](#page-14-3) (第15頁)
- ◆「資料庫移轉工具」 (第15頁)

### <span id="page-14-2"></span>**自動備份內嵌式 PostgreSQL 資料庫**

此版本中引入了新的週期性佇列動作,它每週會備份⼀次內嵌式 ZENworks 資料庫。系統預設 不會備份 Audit 資料庫。不過,您可依據需要設定備份。備份排程在每週日中午 12 點進行。 不過,您可以覆寫此排程,設定一個新的排程,並依據需要變更備份檔案的位置。

如需詳細資訊,請參閱 《*ZENworks 2020 System Backup*》 (ZENworks 2020 系統備份 ) 指南。

## <span id="page-14-3"></span>**使用 Vertica 提升效能**

現在,ZENworks 可讓您利用 Vertica 資料庫的功能來提升狀態元件的延展性和效能。在分析大 量資料時, Vertica 可提供更快的查詢效能和延展性, 因此您可以透過在區域中啟用 Vertica 來 減少在 dashlet 中查詢資料時可能會發生的延遲。此外,若要在 「修補程式追蹤器」和 「CVE 追蹤器」 dashlet 中檢視歷程趨勢資料,也需要在區域中啟用 Vertica。ZENworks 將 Vertica 做為一個選擇性元件提供,它僅可在 ZENworks 裝置上使用。

如需詳細資訊,請參閱 《*[Vertica Reference](https://www.novell.com/documentation/zenworks-2020/zen_vertica/data/zen_vertica.html)*》 (Vertica 參考 )。

### <span id="page-14-4"></span>**資料庫移轉工具**

自 ZENworks 2020 起,將不再支援 Sybase 資料庫,您需要將 Sybase 資料移轉至 ZENworks 支援 的任何其他資料庫。利用新的資料庫移轉工具,您可以輕鬆將 Sybase 資料庫移轉至 PostgreSQL。

# <span id="page-15-0"></span>**1.4.9 其他 功能**

此版本還包括下列功能:

• 「記憶體校正工具」 (第16頁)

# <span id="page-15-3"></span>**記憶體校正工具**

ZENworks 提供了一個新的設定動作,可依據裝置的可用記憶體,為裝置或非裝置伺服器上執 行的所有 ZENworks 程序校正並配置適當的記憶體。您還可以使用此工具來瞭解選定伺服器上 所有執行中服務目前的記憶體校正情況。

如需詳細資訊,請參閱 《*Vertica Reference*》 (Vertica 參考 ) 中的 「[Managing Vertica Memory](https://www.novell.com/documentation/zenworks-2020/zen_vertica/data/zen_vertica.html#t4ajobwhmprw)  [Requirements](https://www.novell.com/documentation/zenworks-2020/zen_vertica/data/zen_vertica.html#t4ajobwhmprw)」 ( 管理 Vertica 記憶體要求 ) 章節及 《*ZENworks* 升級指南》中的 「管理 ZENworks 伺服器的記憶體要求」章節。

# <span id="page-15-1"></span>**1.5 報告**

第 1.5.1 節 「Reporting 中的 Vertica [網域支援」](#page-15-2) ( 第 16 頁 )

# <span id="page-15-2"></span>**1.5.1 Reporting 中的 Vertica 網域支援**

現在, ZENworks Reporting 對修補程式和套裝軟體狀態支援 Vertica 網域。

如需詳細資訊,請參閱 《*ZENworks Reporting Universe Objects and Predefined Reports Reference*》 (ZENworks Reporting 全域物件和預先定義的報告參考 )。